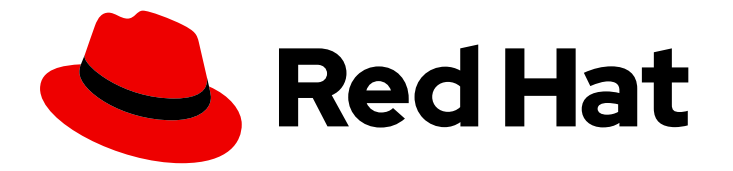

# Red Hat JBoss Enterprise Application Platform 7.3.beta

# JBoss EAP 7.3.Beta Release Notes

For Use with Red Hat JBoss Enterprise Application Platform 7.3.beta

Last Updated: 2019-08-28

# Red Hat JBoss Enterprise Application Platform 7.3.beta JBoss EAP 7.3.Beta Release Notes

For Use with Red Hat JBoss Enterprise Application Platform 7.3.beta

### Legal Notice

Copyright © 2019 Red Hat, Inc.

The text of and illustrations in this document are licensed by Red Hat under a Creative Commons Attribution–Share Alike 3.0 Unported license ("CC-BY-SA"). An explanation of CC-BY-SA is available at

http://creativecommons.org/licenses/by-sa/3.0/

. In accordance with CC-BY-SA, if you distribute this document or an adaptation of it, you must provide the URL for the original version.

Red Hat, as the licensor of this document, waives the right to enforce, and agrees not to assert, Section 4d of CC-BY-SA to the fullest extent permitted by applicable law.

Red Hat, Red Hat Enterprise Linux, the Shadowman logo, the Red Hat logo, JBoss, OpenShift, Fedora, the Infinity logo, and RHCE are trademarks of Red Hat, Inc., registered in the United States and other countries.

Linux ® is the registered trademark of Linus Torvalds in the United States and other countries.

Java ® is a registered trademark of Oracle and/or its affiliates.

XFS ® is a trademark of Silicon Graphics International Corp. or its subsidiaries in the United States and/or other countries.

MySQL<sup>®</sup> is a registered trademark of MySQL AB in the United States, the European Union and other countries.

Node.js ® is an official trademark of Joyent. Red Hat is not formally related to or endorsed by the official Joyent Node.js open source or commercial project.

The OpenStack ® Word Mark and OpenStack logo are either registered trademarks/service marks or trademarks/service marks of the OpenStack Foundation, in the United States and other countries and are used with the OpenStack Foundation's permission. We are not affiliated with, endorsed or sponsored by the OpenStack Foundation, or the OpenStack community.

All other trademarks are the property of their respective owners.

### Abstract

These release notes contain important information related to Red Hat JBoss Enterprise Application Platform 7.3.beta.

## Table of Contents

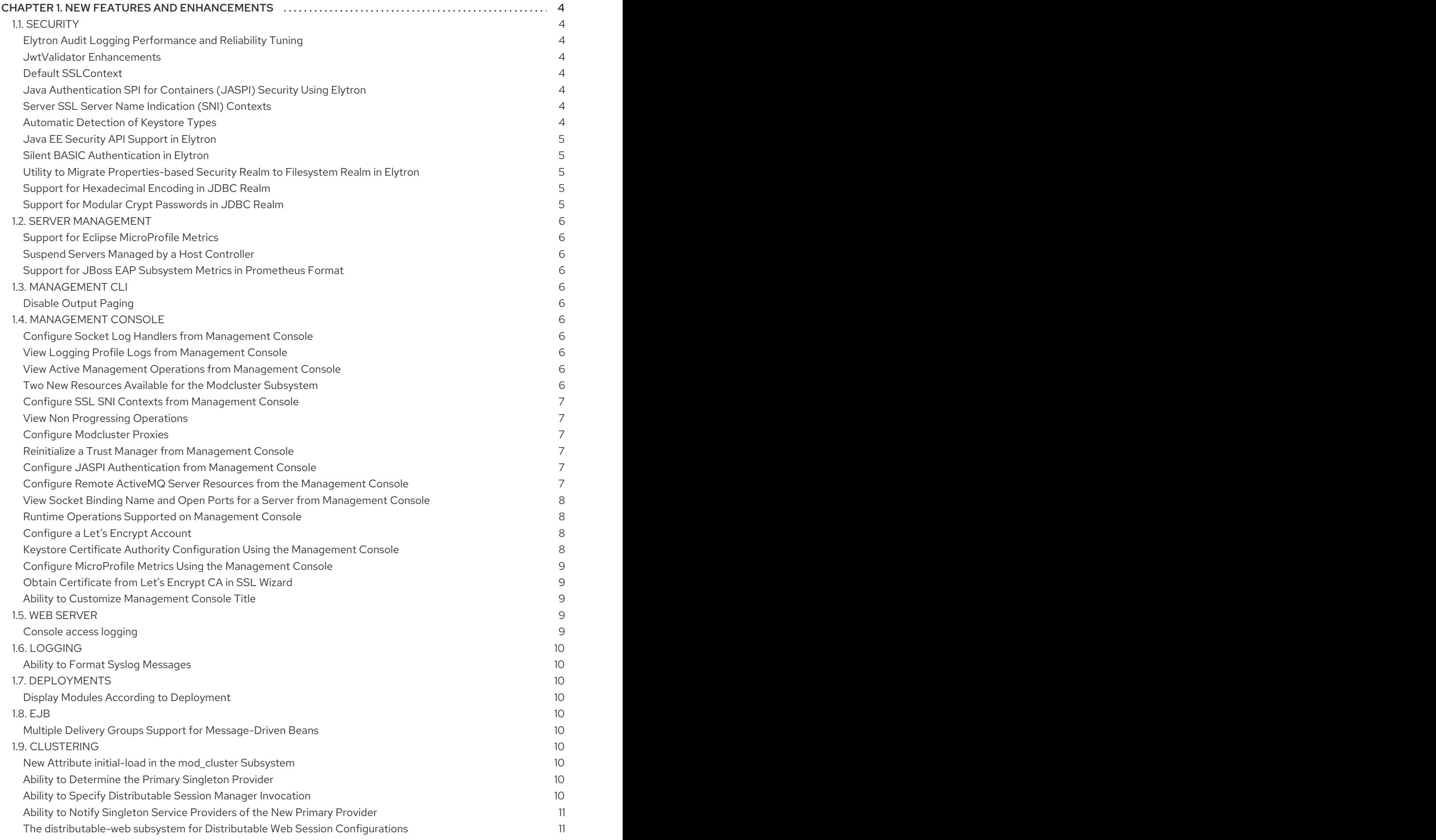

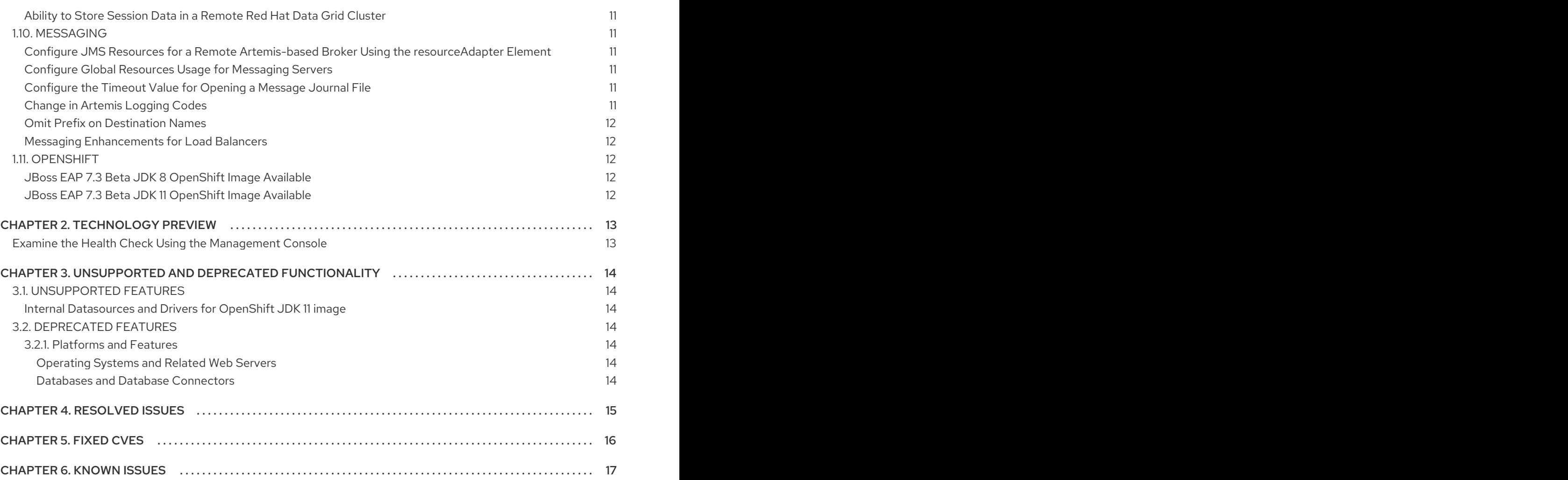

# <span id="page-7-0"></span>CHAPTER 1. NEW FEATURES AND ENHANCEMENTS

### <span id="page-7-1"></span>1.1. SECURITY

### <span id="page-7-2"></span>Elytron Audit Logging Performance and Reliability Tuning

In JBoss EAP 7.2, the **synchronized** attribute for Elytron file audit logging defined whether to flush the output stream and synchronize the file descriptor after every audit event.

This release introduces a new **autoflush** attribute to separate stream flushing and file synchronizing, which allows for finer tuning of performance and reliability for Elytron audit logging.

For more information on configuring Elytron audit logging, see Elytron Audit [Logging](https://access.redhat.com/documentation/en-us/red_hat_jboss_enterprise_application_platform/7.3.beta/html-single/how_to_configure_server_security/#elytron_audit_logging) in *How to Configure Server Security* for JBoss EAP.

### <span id="page-7-3"></span>JwtValidator Enhancements

The JwtValidator in this release now includes support for multiple keys and for remote public keys. The **key-store** attribute can now be combined with the **certificate** attribute to be used as an alternate to the **public-key**. The **[client-ssl-context](https://tools.ietf.org/html/rfc7517)** attribute defines the SSL context to use for a remote JSON Web Key (JWK). This enables you to use the URL from the **jku** (JSON Key URL) header parameter to fetch public keys for token verification.

For more information, see the [token-realm](https://access.redhat.com/documentation/en-us/red_hat_jboss_enterprise_application_platform/7.3.beta/html-single/how_to_configure_server_security/#elytron_subsystem_components_reference) jwt Attributes table in *How to Configure Server Security* for JBoss EAP.

### <span id="page-7-4"></span>Default SSLContext

This release now registers a default SSLContext on startup that is available for use by any libraries that support use of the default context.

For more information, see Default [SSLContext](https://access.redhat.com/documentation/en-us/red_hat_jboss_enterprise_application_platform/7.3.beta/html-single/how_to_configure_server_security/#default_sslcontext) in *How to Configure Server Security* for JBoss EAP.

### <span id="page-7-5"></span>Java Authentication SPI for Containers (JASPI) Security Using Elytron

The **elytron** subsystem in this release now provides an implementation of the **Servlet** profile from the Java Authentication SPI for Containers (JASPI). This allows tighter integration with the security features provided by Elytron.

For more information, see Configure Java [Authentication](https://access.redhat.com/documentation/en-us/red_hat_jboss_enterprise_application_platform/7.3.beta/html-single/development_guide/#configure_java_authentication_SPI_for_containers_JASPI_security_using_elytron) SPI for Containers (JASPI) Security Using Elytron in the *Development Guide* for JBoss EAP.

### <span id="page-7-6"></span>Server SSL Server Name Indication (SNI) Contexts

The **server-ssl-sni-context** in this release is used for providing server-side SNI matching. It provides matching rules to correlate host names to SSL contexts, along with a default in case none of the provided host names are matched.

For more information, see Using a **[server-ssl-sni-context](https://access.redhat.com/documentation/en-us/red_hat_jboss_enterprise_application_platform/7.3.beta/html-single/how_to_configure_server_security/#using_server_ssl_sni_context)** in the *How to Configure Server Security* for JBoss EAP.

### <span id="page-7-7"></span>Automatic Detection of Keystore Types

The following keystore types are now detected automatically:

- **JKS**
- **JCEKS**
- **PKCS12**
- **BKS**
- **BCFKS**
- **UBER**

The other keystore types must be specified manually.

For more information, see Elytron Subsystem [Components](https://access.redhat.com/documentation/en-us/red_hat_jboss_enterprise_application_platform/7.3.beta/html-single/how_to_configure_server_security/#elytron_subsystem_components_reference) Reference in the *How to Configure Server Security* for JBoss EAP.

### <span id="page-8-0"></span>Java EE Security API Support in Elytron

The **elytron** subsystem now supports the Java EE Security API as defined in JSR 375.

The Java EE Security API defines portable plug-in interfaces for authentication and identity stores, and a new injectable-type **SecurityContext** interface that provides an access point for programmatic security. You can use the built-in implementations of these APIs, or define custom implementations. For details about the specifications, see Java EE Security API [Specification](https://jcp.org/en/jsr/detail?id=375) .

You can enable the Java EE Security API in the **elytron** subsystem with minimal configuration steps using the management CLI.

For information on enabling Java EE Security API, see About Java EE [Security](https://access.redhat.com/documentation/en-us/red_hat_jboss_enterprise_application_platform/7.3.beta/html-single/development_guide/#about-java-ee-security-api) API in the Development Guide.

### <span id="page-8-1"></span>Silent BASIC Authentication in Elytron

You can now configure the **elytron** subsystem to perform a silent **BASIC** authentication.

When the silent authentication is enabled, a user is not prompted to log in for accessing a web application if the user's request does not contain an authorization header.

For information about enabling the silent **BASIC** [authentication,](https://access.redhat.com/documentation/en-us/red_hat_jboss_enterprise_application_platform/7.3.beta/html-single/how_to_configure_identity_management/#configure-app-authentication) see Configure Web Applications to Use Elytron or Legacy Security for Authentication in *How to Configure Identity Management*.

#### <span id="page-8-2"></span>Utility to Migrate Properties-based Security Realm to Filesystem Realm in Elytron

You can now migrate the legacy properties-based security realm to Elytron's filesystem-based realm using the **filesystem-realm** command of the **elytron-tool.sh** tool.

A filesystem-based realm is a filesystem-based identity store used by Elytron for storing user identities. The **filesystem-realm** command migrates the **properties-realm** files to **filesystem-realm** and also generates commands for adding this realm and a security domain to the **elytron** subsystem.

For information about the **filesystem-realm** command, see Migrate to [Filesystem-based](https://access.redhat.com/documentation/en-us/red_hat_jboss_enterprise_application_platform/7.3.beta/html-single/migration_guide/#migrate-to-filesystem-based-security-realm-using-the-filesystem-realm-command) Security Realm Using the filesystem-realm Command in the *Migration Guide* for JBoss EAP.

### <span id="page-8-3"></span>Support for Hexadecimal Encoding in JDBC Realm

Elytron now supports hexadecimal encoding for password hashing algorithms in the JDBC realm.

For more information, see [Password](https://access.redhat.com/documentation/en-us/red_hat_jboss_enterprise_application_platform/7.3.beta/html-single/how_to_configure_identity_management/#password-mappers) Mappers in *How to Configure Identity Management* guide for JBoss EAP.

### <span id="page-8-4"></span>Support for Modular Crypt Passwords in JDBC Realm

Modular Crypt password encoding is now supported in the JDBC realm.

The Modular Crypt encoding allows for multiple pieces of information such as the password type, the hash or digest, the salt, and the iteration count to be encoded in a single string.

For more information, see [Password](https://access.redhat.com/documentation/en-us/red_hat_jboss_enterprise_application_platform/7.3.beta/html-single/how_to_configure_identity_management/#password-mappers) Mappers in *How to Configure Identity Management* guide for JBoss EAP.

### <span id="page-9-0"></span>1.2. SERVER MANAGEMENT

### <span id="page-9-1"></span>Support for Eclipse MicroProfile Metrics

This release now includes the [SmallRye](http://github.com/smallrye/smallrye-metrics/) Metrics component, which provides Eclipse [MicroProfile](https://github.com/eclipse/microprofile-metrics/) Metrics functionality using the **microprofile-metrics-smallrye** subsystem. This subsystem is used to provide monitoring data for the JBoss EAP instance, and is enabled by default.

For more information, see Eclipse [MicroProfile](https://access.redhat.com/documentation/en-us/red_hat_jboss_enterprise_application_platform/7.3.beta/html-single/configuration_guide/#microprofile_metrics) Metrics in the *Configuration Guide* for JBoss EAP.

### <span id="page-9-2"></span>Suspend Servers Managed by a Host Controller

This release provides the ability to suspend and resume servers at the host level in a managed domain.

For more information, see [Suspend](https://access.redhat.com/documentation/en-us/red_hat_jboss_enterprise_application_platform/7.3.beta/html-single/configuration_guide/#suspend_servers) Servers in the *Configuration Guide* for JBoss EAP.

### <span id="page-9-3"></span>Support for JBoss EAP Subsystem Metrics in Prometheus Format

The Eclipse MicroProfile Metrics functionality is used to provide monitoring data for the JBoss EAP instance. This release enhances the SmallRye Metrics component to provide the JBoss EAP metrics in the Prometheus format.

For information about Eclipse MicroProfile Metrics, see the Eclipse [MicroProfile](https://access.redhat.com/documentation/en-us/red_hat_jboss_enterprise_application_platform/7.3.beta/html-single/configuration_guide/#microprofile_metrics) Metrics section in the *Configuration Guide* for JBoss EAP.

### <span id="page-9-4"></span>1.3. MANAGEMENT CLI

### <span id="page-9-5"></span>Disable Output Paging

By default, the JBoss EAP management CLI pauses after a page of output has been displayed, which allows you to browse and search the command output. You can now disable this behavior and print the entire output immediately by starting the management CLI with the **--no-output-paging** argument or by setting the **output-paging** element to **false** in the *EAP\_HOME***/bin/jboss-cli.xml** file.

### <span id="page-9-6"></span>1.4. MANAGEMENT CONSOLE

### <span id="page-9-7"></span>Configure Socket Log Handlers from Management Console

You can now configure socket log handlers using the management console by navigating to Configuration → Subsystems → Logging → Configuration, clicking View, and selecting Handler → Socket Handler.

For more information, see [Configure](https://access.redhat.com/documentation/en-us/red_hat_jboss_enterprise_application_platform/7.3.beta/html-single/configuration_guide/#configure_socket_log_handler) a Socket Log Handler in the *Configuration Guide* for JBoss EAP.

### <span id="page-9-8"></span>View Logging Profile Logs from Management Console

You can now view the logging profile log files from the management console by navigating to Runtime→ Monitor → Log Files → Log File and clicking View next to the logging profile for which you want to view the logs.

### <span id="page-9-9"></span>View Active Management Operations from Management Console

You can now view the active operations of all hosts and servers in a central location within the management console.

When running a standalone server, navigate to Runtime → Server → Monitor → Management Operations and click View.

In a managed domain, navigate to the Runtime → Browse By → Management Operations and click View.

### <span id="page-9-10"></span>Two New Resources Available for the Modcluster Subsystem

Now the **Modcluster** subsystem has two new resources: **load-provider=dynamic** and **loadprovider=simple**. The **dynamic-load-provider=configuration** resource is an alias to **loadprovider=dynamic**.

You can now view the mutually-exclusive resources from the management console by navigating to Configuration→ Configuration→ Profile → full-ha or ha → Modcluster → Proxy→ default (ajp) and clicking View.

For more information, see [ModCluster](https://access.redhat.com/documentation/en-us/red_hat_jboss_enterprise_application_platform/7.3.beta/html-single/configuration_guide/#mod_cluster-reference) Subsystem Attributes in the *Configuration Guide* for JBoss EAP.

### <span id="page-10-0"></span>Configure SSL SNI Contexts from Management Console

You can now configure SSL SNI contexts from the management console by navigating to Configurations → Subsystems → Security (Elytron) → Other Settings and clicking View. Click SSL → Server SSL SNI Contextto add, edit, or remove contexts.

For more information, see [Configuring](https://access.redhat.com/documentation/en-us/red_hat_jboss_enterprise_application_platform/7.3.beta/html-single/how_to_configure_server_security/#using_server_ssl_sni_context) SSL SNI Context in the *How to Configure Server Security* guide for JBoss EAP.

### <span id="page-10-1"></span>View Non Progressing Operations

The management console now displays a notification when a non progressing operation occurs. The notification is accessible from the Runtime tab.

When running a standalone server, navigate to the **Runtime**  $\rightarrow$  **Monitor**  $\rightarrow$  **Management Operations** and click View. The Cancel Non Progressing Operations button is located in the upper right corner of the window, next to the Reload button. The notification will list any non progressing operations.

In a managed domain, this notification is accessible by navigating to the Runtime tab. In the Browse By column, click Management Operations.

### <span id="page-10-2"></span>Configure Modcluster Proxies

This release introduces multi-server support for the **Modcluster** substystem, available from the Configuration tab of the console. The Modcluster column is now titled Proxy and lists the proxies under */subsystem=modcluster/proxy=\**.

The Add and Remove actions make proxy management easier, and the View action opens the configuration options for the proxy selected.

For more information, see [ModCluster](https://access.redhat.com/documentation/en-us/red_hat_jboss_enterprise_application_platform/7.3.beta/html-single/configuration_guide/#mod_cluster-reference) System Attributes in the *Configuration Guide* for JBoss EAP.

### <span id="page-10-3"></span>Reinitialize a Trust Manager from Management Console

You can now reinitialize a trust-manager configured in JBoss EAP from the management console by navigating to Runtime → Monitor → Security (Elytron) → SSL, clicking View, and selecting Trust Manager. For more information, see Reinitializing a Trust Manager from the [management](https://access.redhat.com/documentation/en-us/red_hat_jboss_enterprise_application_platform/7.3.beta/html-single/how_to_configure_server_security/#reinitialize_a_trust_manager) console in the *How to Configure Server Security* for JBoss EAP

### <span id="page-10-4"></span>Configure JASPI Authentication from Management Console

You can now configure the JASPI authentication module from the management console by navigating to Configuration → Subsystem → Security (Elytron) → Other Settings and clicking View. Click Other Settings → JASPI Configuration to configure the module.

For more information, see Security [Management](https://access.redhat.com/documentation/en-us/red_hat_jboss_enterprise_application_platform/7.3.beta/html-single/security_architecture/#security-management) in the *Security Architecture* guide for JBoss EAP.

### <span id="page-10-5"></span>Configure Remote ActiveMQ Server Resources from the Management Console

You can now configure the following Remote ActiveMQ server resources from the management console:

● Generic Connector

- In VM Connector
- HTTP Connector
- Remote Connector
- **•** Discovery Group
- Connection Factory
- Pooled Connection Factory
- External JMS Queue
- External JMS Topic

For more information, see Configure Remote ActiveMQ Server Resources Using the [Management](https://access.redhat.com/documentation/en-us/red_hat_jboss_enterprise_application_platform/7.3.beta/html-single/configuring_messaging/#configure_remote_activemq_server_resources_using_mgmt_console) Console in the *Configuring Messaging* guide for JBoss EAP.

<span id="page-11-0"></span>View Socket Binding Name and Open Ports for a Server from Management Console You can now view the socket binding name and the open ports for a server from the management console. The information is visible when the server is in the following states:

- **running**
- **reload-required**
- **restart-required**

For more information, see the Viewing Socket [Bindings](https://access.redhat.com/documentation/en-us/red_hat_jboss_enterprise_application_platform/7.3.beta/html-single/configuration_guide/#Viewing_socket_binding_and_open_ports_for_a_server) and Open Ports for a Server section in the *Configuration Guide* for JBoss EAP.

### <span id="page-11-1"></span>Runtime Operations Supported on Management Console

Some runtime operations that could be performed using only the management CLI are now available on the management console also.

For more information, see Runtime Operations Using the [Management](https://access.redhat.com/documentation/en-us/red_hat_jboss_enterprise_application_platform/7.3.beta/html-single/configuring_messaging/#runtime_mgmt_console) Console in the *Configuring Messaging* guide for JBoss EAP.

### <span id="page-11-2"></span>Configure a Let's Encrypt Account

You can now configure a Let's Encrypt account using the management console. The following configurations are available:

- Create an account with a certificate authority.
- Deactivate a certificate authority account.
- Update an account.
- View the certificate authority account information.
- Change certificate authority account key.

For information about configuring a Let's Encrypt account, see Configure a Let's Encrypt Account Using [Management](https://access.redhat.com/documentation/en-us/red_hat_jboss_enterprise_application_platform/7.3.beta/html-single/how_to_configure_server_security/#configure-a-lets-encrypt-account-using-management-console) Console in the *How to Configure Server Security* guide for JBoss EAP.

### <span id="page-11-3"></span>Keystore Certificate Authority Configuration Using the Management Console

You can now perform the following keystore certificate authority configurations using the management console:

- Change the alias for the entry.
- Export a certificate from a keystore entry to a file.
- Generate a certificate signing request.
- Remove an alias from the keystore.
- View the details of the certificate associated with an alias.
- Revoke the certificate associated with an alias.
- Determine if a certificate is due for renewal.

For information about keystore certificate [management,](https://access.redhat.com/documentation/en-us/red_hat_jboss_enterprise_application_platform/7.3.beta/html-single/how_to_configure_server_security/#keystore_certificate_authority_operations_using_the_management_console) see Keystore Certificate Authority Operations Using the Management Console in the *How to Configure Server Security* guide for JBoss EAP.

### <span id="page-12-0"></span>Configure MicroProfile Metrics Using the Management Console

You can now configure MicroProfile metrics using the management console.

The configurations available in the management console are:

- Enable or disable exposing metrics.
- Edit prefix.
- Enable or disable security.
- Reset non required fields to initial or default values.

For information on configuring MicroProfile metrics, see Configure MicroProfile Metrics using the Management Console section in the *[Configuration](https://access.redhat.com/documentation/en-us/red_hat_jboss_enterprise_application_platform/7.3.beta/html-single/configuration_guide/#configure_microprofile_metrics_using_management_console) Guide* for JBoss EAP.

### <span id="page-12-1"></span>Obtain Certificate from Let's Encrypt CA in SSL Wizard

You can now obtain a certificate from Let's Encrypt Certificate Authority in the SSL Wizard.

See the following links for information:

- Enable SSL Using the [Management](https://access.redhat.com/documentation/en-us/red_hat_jboss_enterprise_application_platform/7.3.beta/html-single/how_to_configure_server_security/#elytron_one_way_ssl_apps_management_console) Console for applications in the *How to Configure Server Security* for JBoss EAP.
- Enable SSL Using the [Management](https://access.redhat.com/documentation/en-us/red_hat_jboss_enterprise_application_platform/7.3.beta/html-single/how_to_configure_server_security/#elytron_one_way_https_mgmt_mgmt_console) Console for management interface in the *How to Configure Server Security* for JBoss EAP.

### <span id="page-12-2"></span>Ability to Customize Management Console Title

You can now customize the management console title so that each of your JBoss EAP instances can be identified at a quick glance.

For more information, see Customizing the [Management](https://access.redhat.com/documentation/en-us/red_hat_jboss_enterprise_application_platform/7.3.beta/html-single/configuration_guide/#customize_title_of_management_console) Console Title in the *Configuration Guide* for JBoss EAP.

### <span id="page-12-3"></span>1.5. WEB SERVER

### <span id="page-12-4"></span>Console access logging

A new feature has been added that outputs access log data to the console. Console access logging data is written to **stdout** as a single line of JSON-structured data.

For more information, see [Configuring](https://access.redhat.com/documentation/en-us/red_hat_jboss_enterprise_application_platform/7.3.beta/html-single/configuration_guide/#undertow-configure-server) a Server in the *Configuration Guide* for JBoss EAP.

### <span id="page-13-0"></span>1.6. LOGGING

### <span id="page-13-1"></span>Ability to Format Syslog Messages

You can now format the message of the syslog payload using the **named-formatter** attribute.

For more information about using the **[named-formatter](https://access.redhat.com/documentation/en-us/red_hat_jboss_enterprise_application_platform/7.3.beta/html-single/configuration_guide/#configure_syslog_handler_settings)** attribute, see Configure Syslog Handler Settings in the *Configuration Guide*.

### <span id="page-13-2"></span>1.7. DEPLOYMENTS

### <span id="page-13-3"></span>Display Modules According to Deployment

You can now view a list of modules according to deployment using the **list-modules** management operation.

For more information about using the **list-modules** management operation, see the Display Modules by Deployment section in the *[Development](https://access.redhat.com/documentation/en-us/red_hat_jboss_enterprise_application_platform/7.3.beta/html-single/development_guide/#display_modules_by_deployment) Guide* for JBoss EAP.

### <span id="page-13-4"></span>1.8. EJB

### <span id="page-13-5"></span>Multiple Delivery Groups Support for Message-Driven Beans

A message-driven bean (MDB) can now belong to more than one delivery groups. Message delivery is enabled only when all the delivery groups that an MDB belongs to are active.

For more information, see [Delivery](https://access.redhat.com/documentation/en-us/red_hat_jboss_enterprise_application_platform/7.3.beta/html-single/developing_ejb_applications/#delivery_groups) Groups in the *Developing EJB Applications* guide for JBoss EAP.

### <span id="page-13-6"></span>1.9. CLUSTERING

### <span id="page-13-7"></span>New Attribute initial-load in the mod\_cluster Subsystem

The **mod\_cluster** subsystem now defines a new attribute, **initial-load**.

The **initial-load** attribute helps to gradually increase the load value of a newly joined node to avoid overloading it while joining a cluster.

For information on this attribute, see the section [ModCluster](https://access.redhat.com/documentation/en-us/red_hat_jboss_enterprise_application_platform/7.3.beta/html-single/configuration_guide/#mod_cluster-reference) Subsystem Attributes in the *Configuration Guide* for JBoss EAP.

### <span id="page-13-8"></span>Ability to Determine the Primary Singleton Provider

You can now determine the primary singleton provider with the runtime resources that the **singleton** subsystem exposes for each singleton deployment or service created from a particular singleton policy.

For more information, see [Determine](https://access.redhat.com/documentation/en-us/red_hat_jboss_enterprise_application_platform/7.3.beta/html-single/development_guide/#determine_primary_singleton_service_provider) the Primary Singleton Service Provider Using the CLI in the *Development Guide* for JBoss EAP.

### <span id="page-13-9"></span>Ability to Specify Distributable Session Manager Invocation

You can now specify that a distributable session manager be used when sharing sessions among subdeployments by adding **<distributable/>** tag under **<shared-session-config>** in **META-INF/jbossall.xml** configuration file.

For more information, see Configuring Session Sharing between [Subdeployments](https://access.redhat.com/documentation/en-us/red_hat_jboss_enterprise_application_platform/7.3.beta/html-single/development_guide/#configuring-session-sharing-between-subdeployments) in Enterprise Archives in the *Development Guide* for JBoss EAP.

### <span id="page-14-0"></span>Ability to Notify Singleton Service Providers of the New Primary Provider

Every member of a cluster with a registered **SingletonElectionListener** receives a notification when a new primary singleton service provider is elected.

For more information, see HA [Singleton](https://access.redhat.com/documentation/en-us/red_hat_jboss_enterprise_application_platform/7.3.beta/html-single/development_guide/#singleton_election_listener) Service Election Listener in the *Development Guide* for JBoss EAP.

<span id="page-14-1"></span>The distributable-web subsystem for Distributable Web Session Configurations The new **distributable-web** subsystem of JBoss EAP facilitates flexible and distributable web session configurations. The subsystem deprecates the **<replication-config>** element of **jboss-web.xml**.

For more information, see The [distributable-web](https://access.redhat.com/documentation/en-us/red_hat_jboss_enterprise_application_platform/7.3.beta/html-single/development_guide/#distributable_web_subsystem) subsystem for Distributable Web Session [Configurations](https://access.redhat.com/documentation/en-us/red_hat_jboss_enterprise_application_platform/7.3.beta/html-single/migration_guide/#override_default_distributable_session_management_behavior) in the *Development Guide* and Overiding Default Distributable Session Management Behavior in the *Migration Guide* for JBoss EAP.

### <span id="page-14-2"></span>Ability to Store Session Data in a Remote Red Hat Data Grid Cluster

The **distributable-web** subsystem can be configured to store web session data in a remote Red Hat Data Grid Cluster using the HotRod protocol. Storing web session data in a remote cluster allows the cache layer to scale independently of the application servers.

For information about configuring the **[distributable-web](https://access.redhat.com/documentation/en-us/red_hat_jboss_enterprise_application_platform/7.3.beta/html-single/development_guide/#session-managenemt-via-hotrod)** subsystem, see the Storing Web Session Data In a Remote Red Hat Data Grid in the *Development Guide* for JBoss EAP.

### <span id="page-14-3"></span>1.10. MESSAGING

### <span id="page-14-4"></span>Configure JMS Resources for a Remote Artemis-based Broker Using the resourceAdapter Element

You can configure JMS resources for a remote Artemis-based broker, such as Red Hat AMQ 7, using the **@JMSConnectionFactoryDefinition** annotation or the **@JMSDestinationDefinition** annotation. The **resourceAdapter** element defines which resource adapter is used for creating a JMS resource.

For more information, see JMS Resources Configuration for a Remote [Artemis-based](https://access.redhat.com/documentation/en-us/red_hat_jboss_enterprise_application_platform/7.3.beta/html-single/configuring_messaging/#jms_resources_configuration_for_a_remote_Artemis-based_broker) Broker in the *Configuring Messaging* book for JBoss EAP.

### <span id="page-14-5"></span>Configure Global Resources Usage for Messaging Servers

Three new attributes in the **address-setting** element help you control the global resources usage for messaging servers. For more information, see Configure Global Resource Usage for [Messaging](https://access.redhat.com/documentation/en-us/red_hat_jboss_enterprise_application_platform/7.3.beta/html-single/configuring_messaging/#configure_global_resource_usage_for_messaging_servers) Servers in the *Configuring Messaging* book for JBoss EAP.

### <span id="page-14-6"></span>Configure the Timeout Value for Opening a Message Journal File

You can now configure the timeout value for opening message journal files using the **journal-file-opentimeout** attribute.

For more information about configuring the **[journal-file-open-timeout](https://access.redhat.com/documentation/en-us/red_hat_jboss_enterprise_application_platform/7.3.beta/html-single/configuring_messaging/#configuring_message_journal_attributes)** attribute, see Configuring Message Journal Attributes in the *Configuring Messaging* book for JBoss EAP.

### <span id="page-14-7"></span>Change in Artemis Logging Codes

Artemis logging codes for Artemis core protocol have changed, whereas the Advanced Message Queuing Protocol (AMQP) codes remain the same. This creates a problem if you are monitoring issues based on these codes.

The logging codes changed because the codes were duplicated between AMQP and the Artemis core protocol.

### <span id="page-15-0"></span>Omit Prefix on Destination Names

You can configure a connection factory or pooled connection factory to omit the destination name prefix when communicating with a remote Artemis server. Use this option when configuring communication with a remote Artemis 2.x that is not in compatibility mode.

For more information, see Using the Integrated Artemis Resource Adapter for Remote [Connections](https://access.redhat.com/documentation/en-us/red_hat_jboss_enterprise_application_platform/7.3.beta/html-single/configuring_messaging/#use_provided_amq_adapter) , step 3, or [Configuring](https://access.redhat.com/documentation/en-us/red_hat_jboss_enterprise_application_platform/7.3.beta/html-single/configuring_messaging/#using_jboss_amq_for_remote_jms_communication) the Artemis Resource Adapter to Connect to Red Hat AMQ , step 4, in in the *Configuring Messaging* book for JBoss EAP.

### <span id="page-15-1"></span>Messaging Enhancements for Load Balancers

In addition to existing support for static HTTP load balancers, load balancers using mod\_cluster are now supported. For more information, see [Messaging](https://access.redhat.com/documentation/en-us/red_hat_jboss_enterprise_application_platform/7.3.beta/html-single/configuring_messaging/#messaging_behind_a_load_balancer) Behind a Load Balancer in the *Configuring Messaging* book for JBoss EAP.

Messaging to clusters behind load balancers is now fully supported. Clients communicating with clusters behind an HTTP load balancer must re-use the initial connection rather than using the cluster topology. For more information, see Client [configuration](https://access.redhat.com/documentation/en-us/red_hat_jboss_enterprise_application_platform/7.3.beta/html-single/configuring_messaging/#client_configuration_for_messaging_behind_a_load_balancer) for messaging behind a load balancer in the *Configuring Messaging* book for JBoss EAP.

### <span id="page-15-2"></span>1.11. OPENSHIFT

### <span id="page-15-3"></span>JBoss EAP 7.3 Beta JDK 8 OpenShift Image Available

A new JBoss EAP 7.3 Beta JDK 8 OpenShift image is available: **jboss-eap-7-tech-preview/eap73 openjdk8-openshift-rhel7**. Unlike the JBoss EAP 7.2 JDK 8 OpenShift image, pre-packaged database drivers are not included with the JBoss EAP 7.3 Beta JDK 8 OpenShift image.

This image is provided as a technology preview.

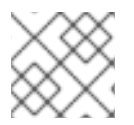

### **NOTE**

Related product documentation is incomplete at this time and will be updated shortly.

### <span id="page-15-4"></span>JBoss EAP 7.3 Beta JDK 11 OpenShift Image Available

A new JBoss EAP 7.3 Beta JDK 11 OpenShift image is available: **jboss-eap-7-tech-preview/eap73 openjdk11-openshift-rhel8**.

This image is provided as a technology preview.

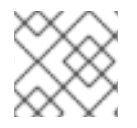

### **NOTE**

Related product documentation is incomplete at this time and will be updated shortly.

# CHAPTER 2. TECHNOLOGY PREVIEW

<span id="page-16-0"></span>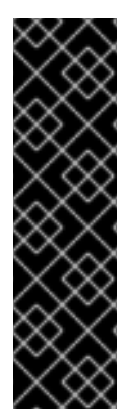

### IMPORTANT

The following configurations and features are provided as Technology Preview only. Technology Preview features are not supported with Red Hat production service level agreements (SLAs), might not be functionally complete, and Red Hat does not recommend to use them for production. These features provide early access to upcoming product features, enabling customers to test functionality and provide feedback during the development process.

See [Technology](https://access.redhat.com/support/offerings/techpreview) Preview Features Support Scope on the Red Hat Customer Portal for information about the support scope for Technology Preview features.

### <span id="page-16-1"></span>Examine the Health Check Using the Management Console

You can now examine the health check of a server using the management console. This functionality is available only when running JBoss EAP as a standalone server.

See Examine the Health Check Using the [Management](https://access.redhat.com/documentation/en-us/red_hat_jboss_enterprise_application_platform/7.3.beta/html-single/configuration_guide/#microprofile_health_check) Console in the *Configuration Guide* for details on using this feature.

# <span id="page-17-0"></span>CHAPTER 3. UNSUPPORTED AND DEPRECATED FUNCTIONALITY

### <span id="page-17-1"></span>3.1. UNSUPPORTED FEATURES

Support for some technologies are removed due to the high maintenance cost, low community interest, and better alternative solutions.

### <span id="page-17-2"></span>Internal Datasources and Drivers for OpenShift JDK 11 image

The following internal datasources and drivers are no longer provided with the JBoss EAP for OpenShift JDK 11 image:

- MySQL
- PostgreSQL
- MongoDB

It is recommended that you use JDBC drivers obtained from your database vendor for your JBoss EAP applications.

For more information about installing drivers, see the Modules, Drivers, and Generic [Deployments](https://access.redhat.com/documentation/en-us/red_hat_jboss_enterprise_application_platform/7.3.beta/html-single/getting_started_with_jboss_eap_for_openshift_container_platform/#s2i_modules_drivers_deployments) section in Getting Started with JBoss EAP for [OpenShift](https://access.redhat.com/documentation/en-us/red_hat_jboss_enterprise_application_platform/7.3.beta/html-single/getting_started_with_jboss_eap_for_openshift_container_platform/) Container Platform .

For more information on configuring JDBC drivers with JBoss EAP, see the JDBC [drivers](https://access.redhat.com/documentation/en-us/red_hat_jboss_enterprise_application_platform/7.3.beta/html-single/configuration_guide/#jdbc_drivers) section in the JBoss EAP Configuration Guide.

### <span id="page-17-3"></span>3.2. DEPRECATED FEATURES

Some features have been deprecated with this release. This means that no enhancements will be made to these features, and they may be removed in the future, usually the next major release.

Red Hat will continue providing full support and bug fixes under our standard support terms and conditions. For more [information](https://access.redhat.com/support/policy/updates/jboss_notes) about the Red Hat support policy, see the Red Hat JBoss Middleware Product Update and Support Policy located on the Red Hat Customer Portal.

For details of which features have been [deprecated,](https://access.redhat.com/articles/112673) see the JBoss Enterprise Application Platform Component Details located on the Red Hat Customer Portal.

### <span id="page-17-4"></span>3.2.1. Platforms and Features

Support for the following platforms and features is deprecated:

### <span id="page-17-5"></span>Operating Systems and Related Web Servers

Windows Server 2012 R2 and associated IIS web server

### <span id="page-17-6"></span>Databases and Database Connectors

- **Oracle 12c**
- PostgreSQL 10
- SQL Server 2016

# CHAPTER 4. RESOLVED ISSUES

<span id="page-18-0"></span>See [Resolved](https://issues.jboss.org/issues/?filter=12340653) Issues for JBoss EAP 7.3 to view the list of issues that have been resolved for this release.

# CHAPTER 5. FIXED CVES

<span id="page-19-0"></span>JBoss EAP 7.3 Beta includes fixes for the following security-related issues:

- [CVE-2018-7489](https://access.redhat.com/security/cve/cve-2018-7489): **jackson-databind**: incomplete fix for CVE-2017-7525 permits unsafe serialization via c3p0 libraries
- [CVE-2018-1000632:](https://access.redhat.com/security/cve/cve-2018-1000632) **dom4j**: XML Injection in Class: Element. Methods: addElement, addAttribute which can impact the integrity of XML documents

## CHAPTER 6. KNOWN ISSUES

<span id="page-20-0"></span>See [Known](https://issues.jboss.org/issues/?filter=12340691) Issues for JBoss EAP 7.3 Beta to view the list of known issues for this release.

*Revised on 2019-08-28 07:46:37 UTC*